# **Илмий фаоллик маълумотларини бошқариш**

## **Илмий фаоллик маълумотини яратиш**

Илмий фаоллик маълумотини яратиш тизимнинг **Ilmiy faoliyat / Ilmiy faollik** менюси орқали амалга оширилади (1-расм).

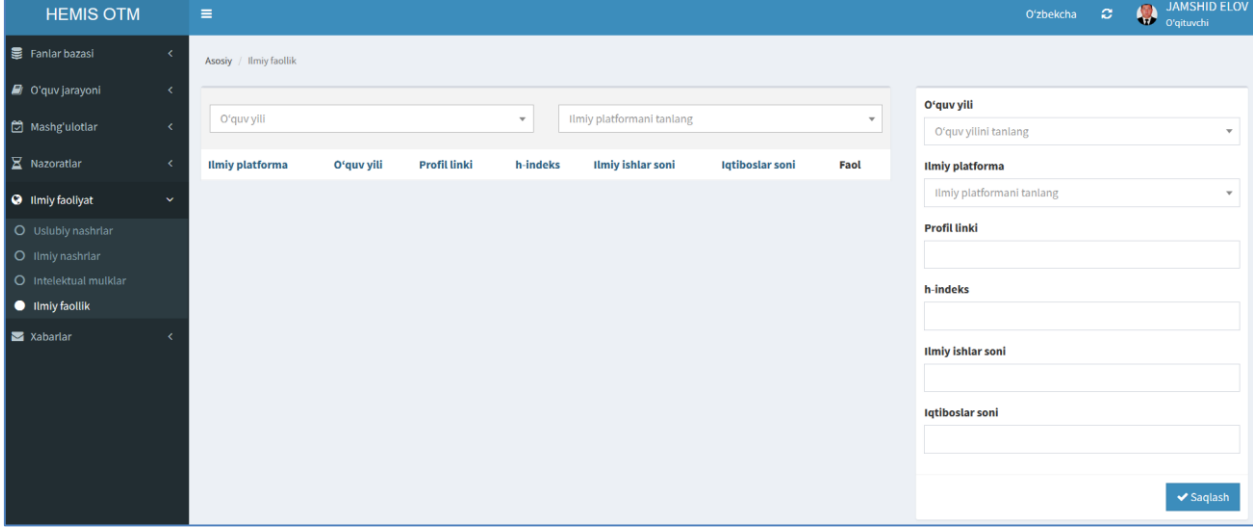

1-расм. Илмий фаоллик маълумотини яратиш

Илмий фаоллик маълумотларини қуйидагича шакллантиринг:

- **O'quv yili** майдонидан ўқув йилини танланг;
- **Ilmiy platforma** майдонидан илмий платформани танланг;
- **Profil linki** майдонига профил линкини киритинг;
- **h-indeks** майдонига индексни киритинг;
- **Ilmiy ishlar soni** майдонига илмий ишлар сонини киритинг;
- **Iqtiboslar soni** майдонига иқтибослар сонини киритинг.

**Saqlash** тугмасини танлаш орқали маълумотни сақланг. Натижада илмий фаоллик маълумоти шаклланади (2-расм).

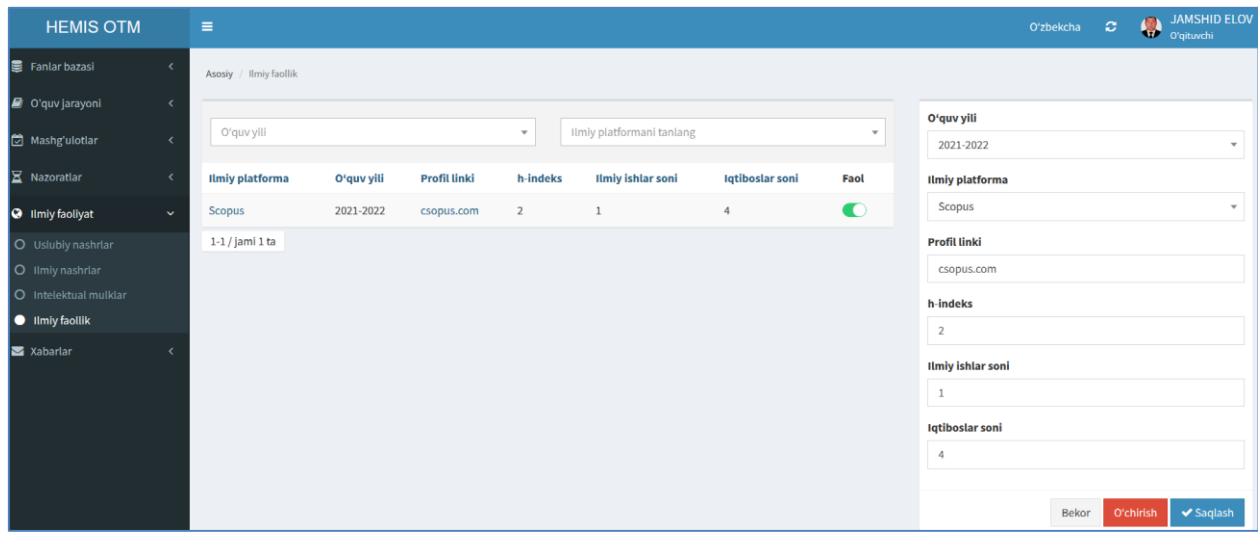

2-расм. Илмий фаоллик маълумотларини шакллантириш

Яратилган илмий фаолликлар рўйхатини кўриш тизимнинг **Ilmiy faoliyat / Ilmiy faollik** менюси орқали амалга оширилади (3-расм).

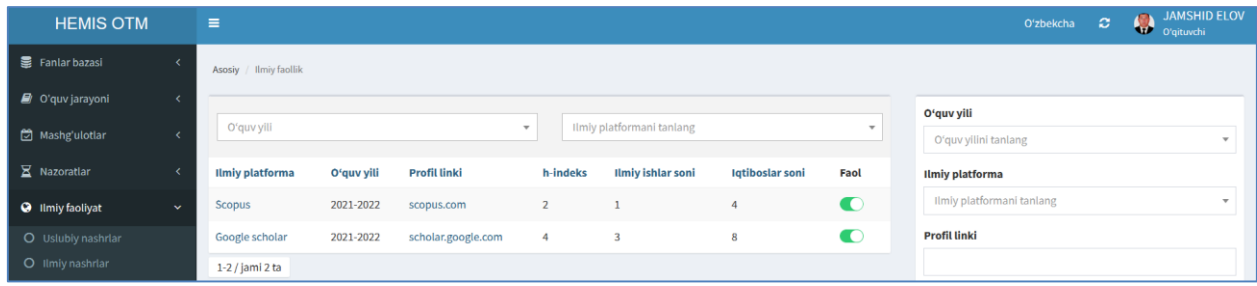

# 3-расм. Илмий фаоллик рўйхати

Юқоридаги кетма-кетлик асосида барча илмий фаолликни шакллантириб олинг.

#### **Илмий фаоллик маълумотларини таҳрирлаш**

Илмий фаоллик маълумотларини таҳрирлаш учун илмий фаоллик рўйхатига ўтинг (3-расм). Рўйхатдан илмий фаолликни танланг ва натижада илмий фаоллик маълумотлари тахрирлаш майдонларига юкланади (2-расм).

Илмий фаоллик маълумотларини тахрирлаш ойнасидан бирор бир таҳрирлаш амалини бажаринг ва **Saqlash** тугмаси танлаш орқали маълумотларни сақланг.

## **Илмий фаоллик маълумотларини ўчириш**

Илмий фаоллик маълумотларини ўчириш учун илмий фаоллик рўйхатига ўтинг (3-расм). Рўйхатдан илмий фаолликни танланг ва натижада илмий фаоллик маълумотлари тахрирлаш майдонларига юкланади (2-расм).

Илмий фаоллик маълумотларини ўчириш учун **O'chirish** тугмаси босилади (2-расм).